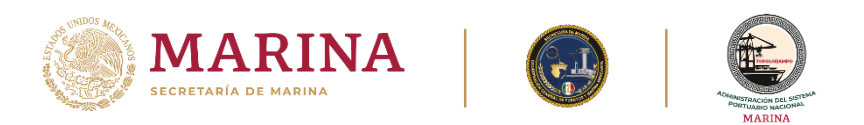

## **CÓMO REALIZAR UNA CITA**

1. Dar clic en **"Registrar cita":**

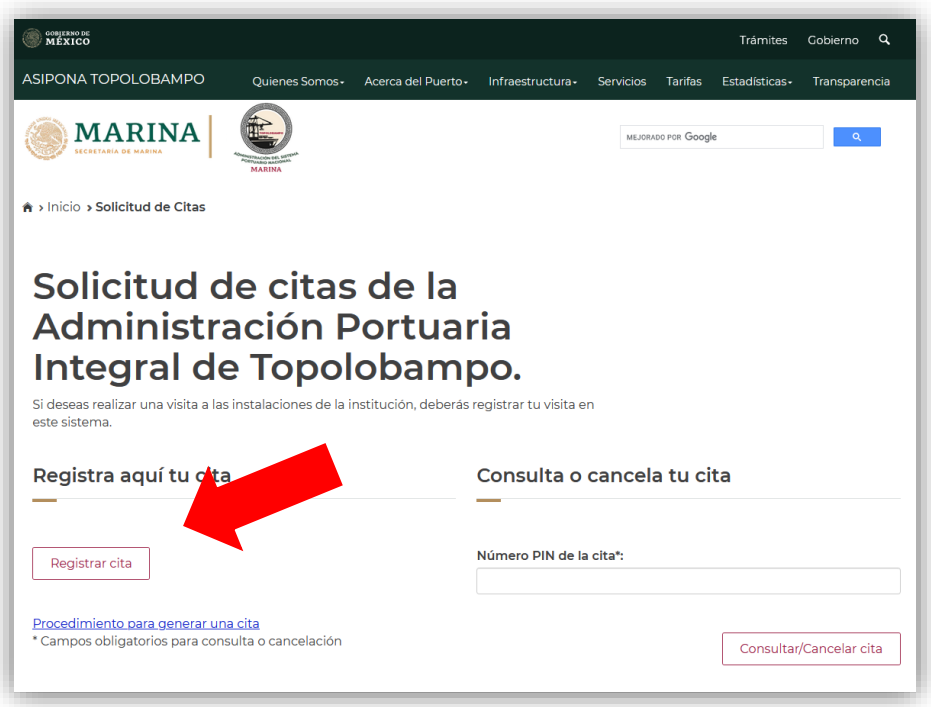

2. Ingresa los **datos personales**, **datos de la visita** y da clic en **"Enviar":**

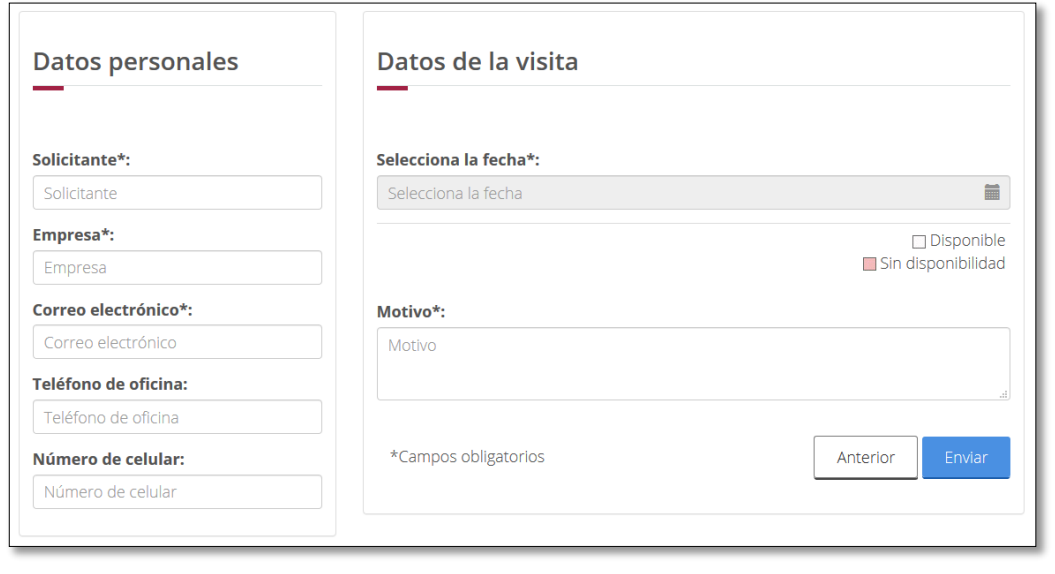

Acceso Parque Industrial Pesquero, S/n, S/c, C.P. 81370, Topolobampo, Ahome, Sinaloa. Tel: (668) 816 3970 www.puertotopolobampo.com.mx

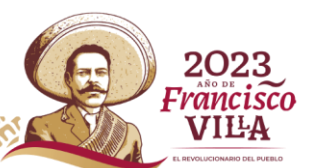

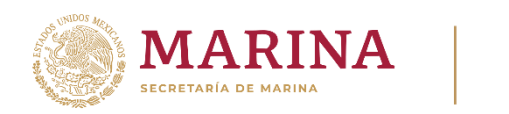

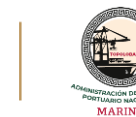

3. Espere que el sistema envíe la solicitud.

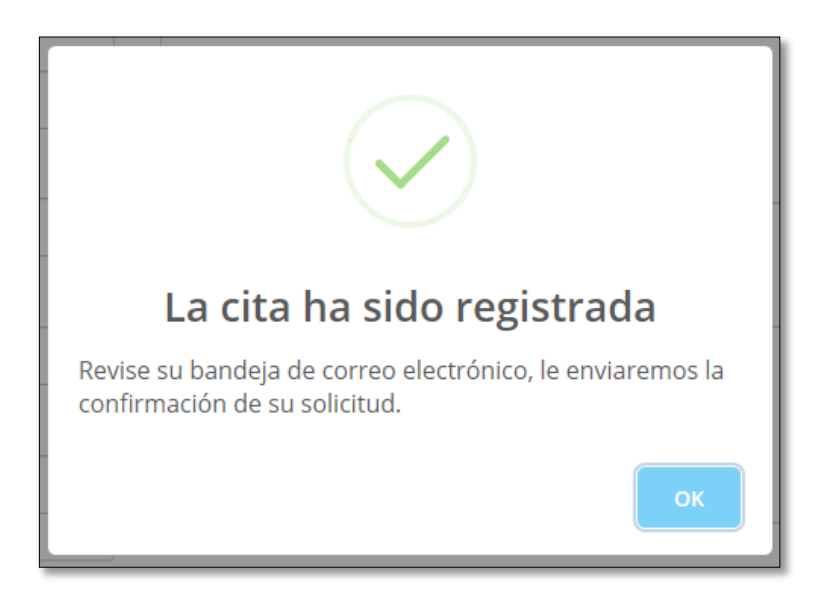

4. Un correo llegará a su bandeja de entrada donde recibirá los datos de su visita.

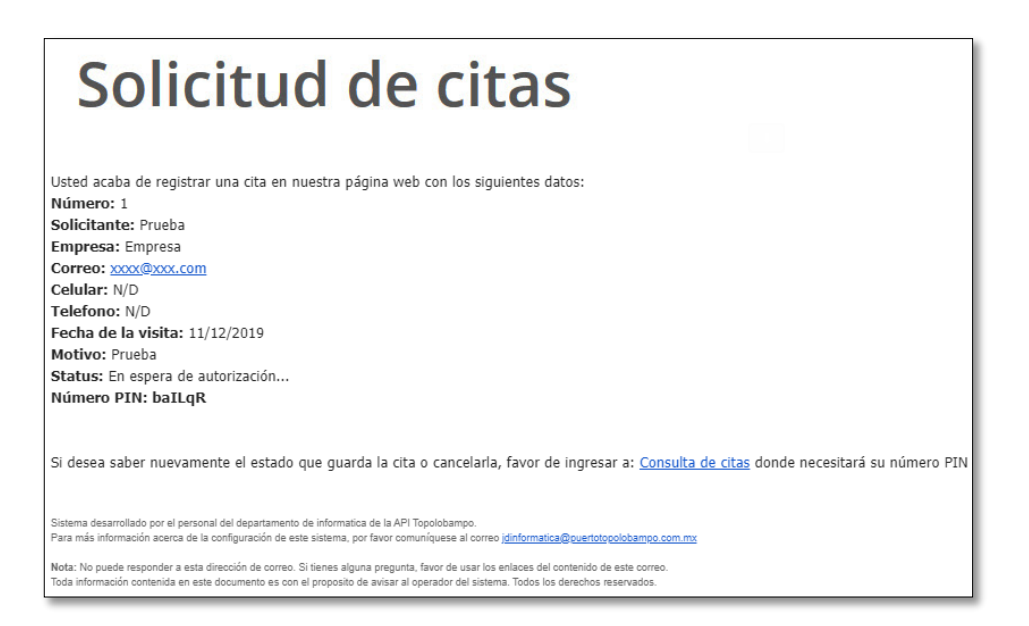

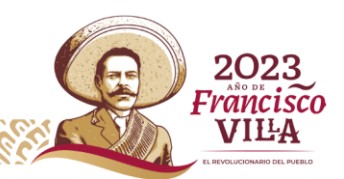

Acceso Parque Industrial Pesquero, S/n, S/c, C.P. 81370, Topolobampo, Ahome, Sinaloa. Tel: (668) 816 3970 www.puertotopolobampo.com.mx

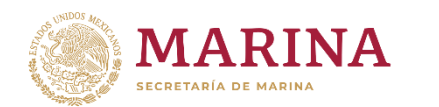

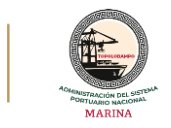

5. La solicitud llegará al responsable de la recepción de solicitudes de citas para darle seguimiento y cuando la solicitud sea autorizada, recibirá otro correo de confirmación.

En este correo aparece un **número PIN** con el que puede consultar o cancelar su solicitud en la primera ventana del sistema.

## **Informes:**

- Por la recepción y validación de citas al correo: [promocion@puertotopolobampo.com.mx](mailto:promocion@puertotopolobampo.com.mx)
- Por algún problema con el sistema: [jdinformatica@puertotopolobampo.com.mx](mailto:jdinformatica@puertotopolobampo.com.mx)

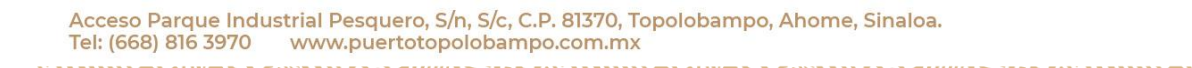

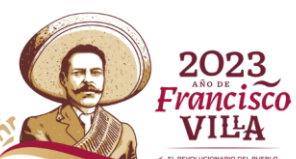